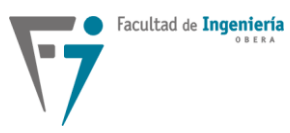

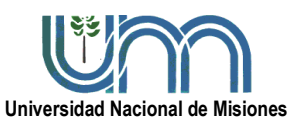

**Departamento de Electrónica – Facultad de Ingeniería – U.Na.M. – 2023**

# **LABORATORIO Nº2a**

# **IMPLEMENTACIÓN DE CONTROLADORES EN TIEMPO DISCRETO UTILIZANDO CONTROLADORES LÓGICOS PROGRAMABLES (PLC)**

#### **FECHA DE ENTREGA: 18/10/2023**

#### **Objetivos de la práctica.**

Implementar las acciones básicas de control, a través de un controlador lógico programable (PLC – *Programmable Logic Controller*). Observar y analizar los resultados obtenidos con el sistema de control. Expresar las conclusiones sobre la implementación y aplicación de estos controladores programables a un sistema de control digital.

#### **Introducción.**

En la mayoría de los ambientes industriales, los controles destinados a los procesos productivos están implementados con dispositivos tales como controladores lógicos programables (PLC). Muchas veces, estos dispositivos están involucrados a lazos de control de ciertas variables del proceso. Para la puesta en marcha de los lazos de control, es requerido un análisis previo de la planta y de las variables a controlar. Teniendo en cuenta esto y mediante un correcto diseño, podrán obtenerse los parámetros óptimos para la implementación del controlador. Esto es de vital importancia, ya que cualquier parámetro fuera de rango en el controlador, podría provocar serios daños en el proceso a controlar.

Según lo mencionado, será necesario obtener un modelo de planta que se aproxime con la mayor precisión posible a la dinámica del proceso real y de esta forma, mediante el diseño y la verificación a través de simulaciones, ajustar los parámetros del controlador para garantizar la estabilidad del sistema de control y el desempeño de régimen estable y transitorio deseado del proceso industrial asociado.

A continuación, se describen algunas de las características necesarias para comprender la programación de los parámetros vinculados a los módulos controladores PID que posee el PLC, a utilizar en el presente laboratorio.

En la [Figura 1](#page-1-0) puede apreciarse el aspecto externo del dispositivo programable

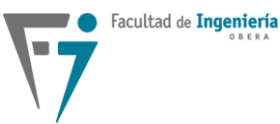

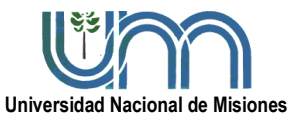

#### **Departamento de Electrónica – Facultad de Ingeniería – U.Na.M. – 2023**

"easy822-DC-TC", que será utilizado. Para poder iniciar el uso de estos dispositivos, es importante reconocer la ubicación, el orden y el tipo de entradas/salidas que dispone. Las entradas y salidas presentadas en la [Figura 1,](#page-1-0) son identificadas de la siguiente forma:

Entradas: I1…I12 digitales (0-24V). I7, I8, I11, I12 configurables como analógicas  $(0...10V)$ .

Salidas: Q0…Q8 tipo transistor (0-24V). QA01 analógica (0...10V).

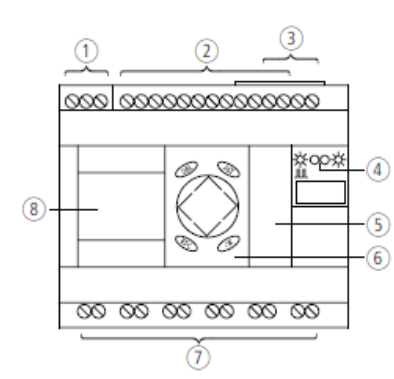

- 1- Tensión de alimentación (para este caso 24Vcc).
- 2- Entradas digitales y analógicas. También salida analógica.
- 3- Líneas de comunicación (para este caso no disponible).
- 4- Leds indicadores de estado.
- 5- Interface a PC.
- 6- Teclado.
- 7- Salidas tipo transistor.

8- Pantalla.

**Figura 1. Aspecto externo del dispositivo "easy822-DC-TC".**

<span id="page-1-0"></span>El easy822-DC-TC permite seleccionar 32 módulos controladores PID (de DC01 a DC32). Cada módulo PID se basa en la ecuación 1, la cual representa la magnitud de ajuste (o acción de control) constituida por una parte proporcional, una parte integral y una parte diferencial.

$$
Y(n) = Y_P(n) + Y_I(n) + Y_D(n)
$$
 (1)

Donde:

 $Y(n)$  = Magnitud de ajuste calculada durante el tiempo de exploración "n".

 $Y_P(n)$  = Valor de la parte proporcional de la magnitud de ajuste durante el tiempo de exploración "n" (acción proporcional).

 $Y_{I(n)}$  = Valor de la parte integral de la magnitud de ajuste durante el tiempo de exploración "n" (acción integral).

 $Y_D(n)$  = Valor de la parte diferencial de la magnitud de ajuste durante el tiempo de exploración "n" (acción derivativa).

La magnitud de ajuste Y(n) (acción de control total aplicada a la planta) es calculada por el PLC cada vez que ha finalizado el tiempo de exploración "Tc" (valor ajustado por el usuario), luego de obtenerse la diferencia de regulación "e" (error). A continuación, pueden apreciarse

Ing. Fernando Botterón – Ing. Gabriel Yonatan Aguirre

Sr. Juan Gabriel Rojas – Sr. Joaquin Javier Pelinski

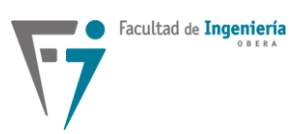

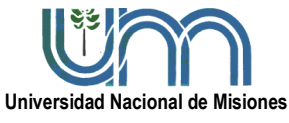

# **Departamento de Electrónica – Facultad de Ingeniería – U.Na.M. – 2023**

las ecuaciones utilizadas por el PLC para efectuar el cálculo de los sumandos correspondientes a la magnitud de ajuste Y(n).

## **Parte proporcional:**

$$
Y_P(n) = Kp e(n) = Kp [X_S(n) - X_i(n)]
$$
 (2)

## **Parte integral:**

$$
Y_{I}(n) = Kp (Tc/Tn) e(n) + Y_{I}(n-1) = Kp (Tc/Tn) [X_{S}(n) - X_{i}(n)] + Y_{I}(n-1)
$$
 (3)

## **Parte diferencial:**

$$
Y_D(n) = Kp (Tv/Tc) [X_i(n-1) - X_i(n)] \qquad (4)
$$

Para las ecuaciones (2), (3) y (4), se tienen las siguientes definiciones de parámetros y variables:

- $K_P$  = Amplificación proporcional.
- Tn = Tiempo de integración (también llamado tiempo de reajuste).
- Tv = Tiempo diferencial del circuito de regulación (tiempo de acción derivativa).
- Tc = Tiempo de exploración (tiempo de muestreo).
- $X_S(n)$  = Valor de consigna durante el tiempo de exploración "n" (referencia).
- $X_i(n)$  = Valor real durante el tiempo de exploración "n" (variable controlada).
- $X_i(n-1)$  = Valor real durante el tiempo de exploración "n-1".
- $Y_I(n-1)$  = Acción integral durante el tiempo de exploración "n-1".

En la ecuación (4), puede observarse que la parte diferencial  $Y_D(n)$  es proporcional a la modificación del valor real "Xi" (o sea: derivada de la variable medida) y no a la modificación de la diferencia de regulación "e" (error). Esto es para evitar modificaciones de salto en la magnitud de ajuste, producidos con motivo del comportamiento diferencial, al cambiar el valor de consigna " $X<sub>S</sub>$ " en forma abrupta.

Los valores correspondientes a K<sub>P</sub>, Tn, Tv y Tc deberán ser ajustados por el usuario según los parámetros obtenidos en el diseño del controlador. Para efectuar estos ajustes habrá que considerar los límites indicados en la [Tabla 1.](#page-3-0) El valor de consigna  $X<sub>S</sub>$  puede ser relacionado a una entrada analógica o a un valor interno del PLC. El valor real Xi corresponde a la discretización de la variable a controlar (variable del proceso), por lo tanto, deberá estar

 $\sqrt{2}$ 

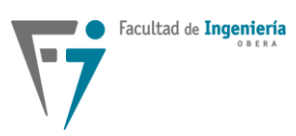

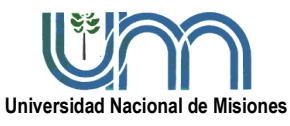

**Departamento de Electrónica – Facultad de Ingeniería – U.Na.M. – 2023**

asociada a una entrada analógica del PLC. El valor de la magnitud de ajuste Y(n), que corresponde a la acción de control, estará relacionado a una salida analógica del PLC.

<span id="page-3-0"></span>

| Parámetro |                                                            | Ejemplo                |                            |  |  |
|-----------|------------------------------------------------------------|------------------------|----------------------------|--|--|
|           | <b>Margen</b><br>de valores                                | Valor en la<br>entrada | Valor procesado por el PLC |  |  |
| $K_{P}$   | de 0 a $65535$                                             | 1500                   | 15                         |  |  |
| Tn        | de 0 a 65535                                               | 250                    | 25s                        |  |  |
| Tv        | de 0 a 65535                                               | 200                    | 20s                        |  |  |
| Tc        | de 0 a 65535                                               | 500                    | 50s                        |  |  |
| $X_S(n)$  | de $-32768$ a $+32767$                                     | --                     |                            |  |  |
| $X_i(n)$  | de $-32768$ a $+32767$                                     | --                     |                            |  |  |
| Y(n)      | de 0 a $4095$ (unipolar)<br>de $-4096$ a $+4095$ (bipolar) |                        |                            |  |  |

**Tabla 1. Límites de valores para los parámetros del módulo PID.**

#### **Equipamiento utilizado**

Para realizar los ensayos de laboratorio se utilizarán los siguientes dispositivos:

- PLC easy822-DC-TC + software de programación.
- PC para programación del PLC con cable adaptador RS232/USB o solo USB, según el modelo de PLC.
- $\bullet$  Módulo con motor CC modelo OMER EV-703.
- Placas experimentales con módulos de accionamiento PWM y llave MOSFET.
- Osciloscopios de almacenamiento digital Rigol de 2 canales.
- Multímetros digitales.
- Cables varios para el conexionado.
- Fuentes de alimentación: Atten TRT 3005, BAW HY3005D, Maeni SW-12-20.
- Generadores de funciones programables.
- Pendrive para registrar las señales.

## **PARTE 1: Controladores Clásicos Lineales en Tiempo Discreto**

En esta primera parte del laboratorio, se implementarán las aproximaciones discretas de los controladores clásicos cuyas descripciones y ecuaciones a diferencia fueron explicadas en la introducción de esta guía. El esquema de conexionado a utilizar para el módulo está indicado en las [Figura 2.](#page-4-0) **El tiempo de exploración Tc para todos los casos es de 0,1 s (valor 1 en el PLC).**

<sup>4</sup>

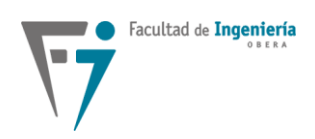

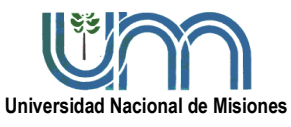

**Departamento de Electrónica – Facultad de Ingeniería – U.Na.M. – 2023**

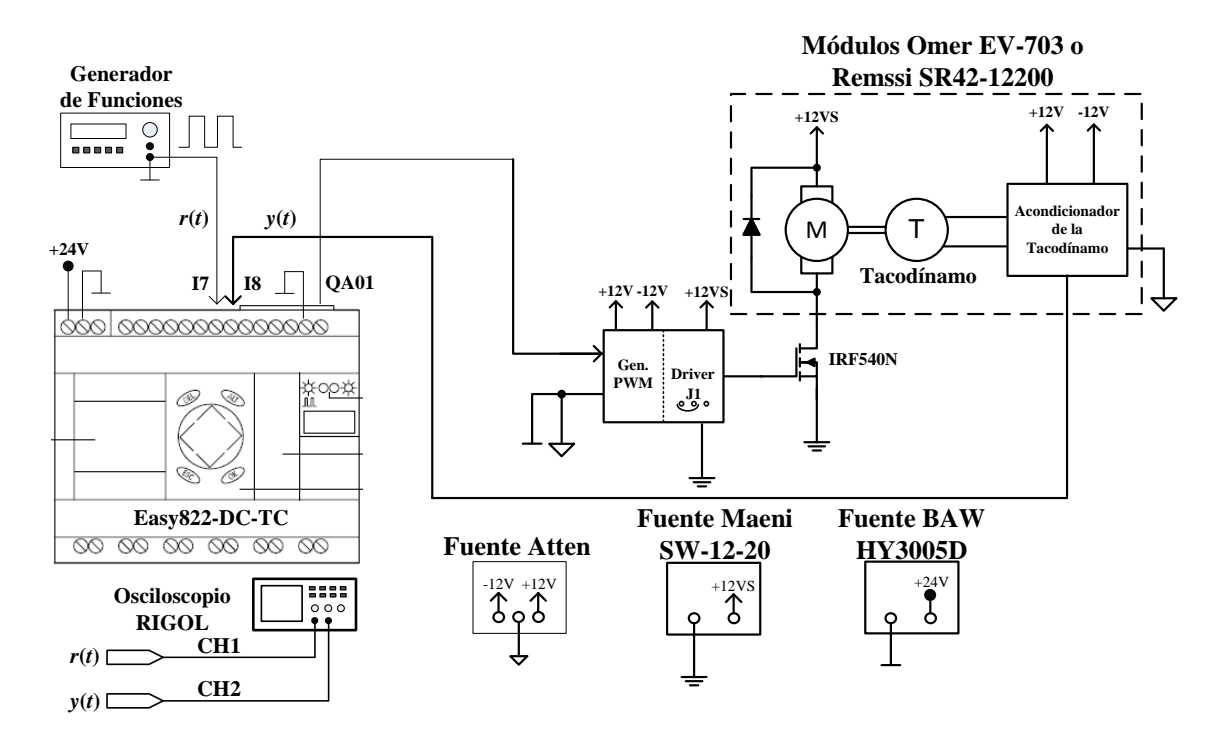

# <span id="page-4-0"></span>**Figura 2. Esquema de conexión del PLC con los módulos OMER EV-703 y REMSSI SR42-12200, para la operación a lazo cerrado con controladores clásicos lineales en tiempo discreto.**

# **Procedimiento.**

Antes de efectuar los ensayos, realizar los siguientes pasos:

- Para el motor Omer la ganancia del tacómetro ya se encuentra ajustada a 4 V para la máxima velocidad; verificar igualmente esta magnitud con un multímetro.
- Ajustar el generador de funciones para obtener en la salida, una onda cuadrada con nivel bajo en 0 V, nivel alto en 3 V, una frecuencia de 20 mHz (ajustar en función de cada ensayo) y ciclo útil del 50%.
- Conectar las puntas del osciloscopio para medir las señales indicadas en la [Figura 2.](#page-4-0)

# **Ensayo 1: Sistema a lazo cerrado sin compensador:**

- a. Abrir y cargar el programa *ladder* "Control\_Sin\_Compensador.e60", en el PLC.
- b. Hacer correr el programa anterior, poniendo en modo RUN al PLC y con el osciloscopio digital en modo Roll adquirir: *y*(*t*) (CH2) junto a *r*(*t*) (CH1) e *y*(*t*) (CH2) junto a *u*(*t*) (CH1). Obtener conclusiones sobre los tiempos de subida y de asentamiento, el sobrepaso, el error estacionario de posición y la amplitud de la acción de control. Con la

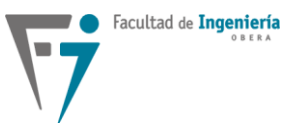

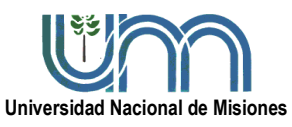

# **Departamento de Electrónica – Facultad de Ingeniería – U.Na.M. – 2023**

velocidad en régimen provocar una perturbación en el eje, de manera que se frene levemente y adquirir la señal de salida con el osciloscopio.

# **Ensayo 2: Sistema a lazo cerrado con compensador Proporcional (P).**

- a. Sin modificar la ganancia del acondicionador del tacómetro, abrir el programa *ladder* "Control Proporcional.e60" y programar el PLC con los valores de K<sub>P</sub> indicados en la [Tabla 2](#page-5-0) según corresponda con la maqueta. **Considerar un periodo de muestreo de Tc = 0,1 segundo (tiempo de exploración).**
- b. Hacer correr el programa anterior (poner en modo RUN al PLC), esperar como mínimo el transcurso de dos periodos y con el osciloscopio digital en modo Roll adquirir: *y*(*t*) (CH2) junto a *r*(*t*) (CH1) e *y*(*t*) (CH2) junto a *u*(*t*) (CH1). Obtener conclusiones sobre los tiempos de subida y de asentamiento, el sobrepaso, el error estacionario de posición y la amplitud de la acción de control, para los diferentes valores de K<sub>P</sub>. Provocar una perturbación en el eje y adquirir con el osciloscopio.

| Casos  | Real | En PLC |  |
|--------|------|--------|--|
| Caso 1 |      |        |  |
| Caso 2 |      |        |  |
| Caso 3 |      |        |  |

**Tabla 2. Valores de K<sup>P</sup> del controlador proporcional (P).**

## <span id="page-5-0"></span>**Ensayo 3: Sistema a lazo cerrado con compensador Integral (I).**

a. Sin modificar la ganancia del acondicionador del tacómetro, abrir el programa *ladder* "Control Integral.e60" y programar el PLC con los valores de K<sub>P</sub> y Tn indicados en la [Tabla 3](#page-5-1) según corresponda al módulo empleado. **Considerar un periodo de muestreo de Tc = 0,1 s (tiempo de exploración).**

|        | $\mathbf{A}_{\mathbf{P}}$ |            |             |            |
|--------|---------------------------|------------|-------------|------------|
| Casos  | <b>Real</b>               | <b>PLC</b> | <b>Real</b> | <b>PLC</b> |
| Caso 1 |                           |            |             |            |
| Caso   | $\overline{0}$            |            |             |            |

**Tabla 3. Valores de configuración para el módulo integral (I).**

<span id="page-5-1"></span>b. Hacer correr el programa anterior en el PLC, esperar como mínimo el transcurso de dos periodos y con el osciloscopio digital en modo Roll adquirir: *y*(*t*) (CH2) junto a *r*(*t*) (CH1) e *y*(*t*) (CH2) junto a *u*(*t*) (CH1). Obtener conclusiones sobre los tiempos de subida

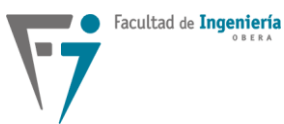

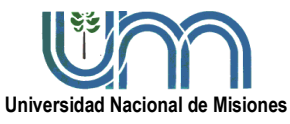

## **Departamento de Electrónica – Facultad de Ingeniería – U.Na.M. – 2023**

y de asentamiento, el sobrepaso, el error estacionario de posición y la amplitud de la acción de control, para los diferentes valores de K<sub>P</sub> y Tn. Realizar una perturbación de manera leve y adquirir con el osciloscopio.

c. Considerando la ecuación (3) y la función de transferencia expresada en (5), hallar la relación del parámetro "K<sub>I</sub>" con los parámetros cargados en el PLC (K<sub>P</sub>, Tc y Tn) y calcular los valores numéricos de esta constante para cada caso.

$$
G_{cd}(z) = K_1 \frac{z}{z - 1} \tag{5}
$$

## **Ensayo 4: Sistema a lazo cerrado con compensador proporcional-integral (PI).**

- a. Sin modificar la ganancia del acondicionador, abrir el programa *ladder* "Control Proporcional Integral.e60" y programar el PLC con los valores de KP y Tn indicados en la [Tabla 4.](#page-6-0) **El periodo de muestreo Tc es de 0,1 s.**
- b. Hacer correr el programa anterior en el PLC, esperar como mínimo dos periodos de la señal de entrada y con el osciloscopio digital en modo Roll adquirir: *y*(*t*) (CH2) junto a *r*(*t*) (CH1) e *y*(*t*) (CH2) junto a *u*(*t*) (CH1). Obtener conclusiones sobre los tiempos de subida y de asentamiento, el sobrepaso, el error estacionario de posición y la amplitud de la acción de control, para los diferentes valores de  $K<sub>P</sub>$  y Tn. Con la velocidad en régimen provocar una perturbación en el eje, de manera que se frene levemente y adquirir la señal de salida con el osciloscopio.

| Casos  |                    |  |      |            |
|--------|--------------------|--|------|------------|
|        | <b>PLC</b><br>Real |  | Real | <b>PLC</b> |
| Caso 1 |                    |  |      |            |
| Caso 2 |                    |  |      |            |

**Tabla 4. Valores de configuración para el módulo PI.**

<span id="page-6-0"></span>c. Considerando los efectos de las acciones proporcional e integral, dados respectivamente por la suma de las ecuaciones (2) y (3), y que la función de transferencia del compensador resultante está expresada por la ecuación (6), hallar la relación que existe entre los parámetros "a" y "K<sub>PI</sub>" de la ecuación (6) con los parámetros cargados en el PLC (K<sub>P</sub>, Tc y Tn), y calcular los valores numéricos de esta constante para cada caso.

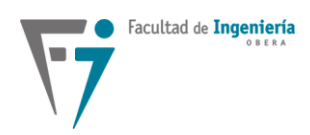

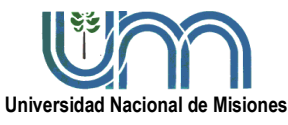

# **Departamento de Electrónica – Facultad de Ingeniería – U.Na.M. – 2023**

$$
G_{cd}(z) = K_{\text{PI}} \cdot \frac{z - a}{z - 1} \tag{6}
$$

## **Ensayo 5: Implementación de un compensador Proporcional-Integral-Derivativo (PID).**

- a. Sin modificar la ganancia del acondicionador del tacómetro, abrir el programa *ladder* "Control\_Proporcional\_Integral\_Derivativo.e60" y programar el PLC con los valores de KP, Tn y Tv, indicados en la [Tabla 5.](#page-7-0) **Considerar un periodo de muestreo de Tc = 0,1s.**
- b. Ídem punto b, ensayo 4. Analizar los efectos en la respuesta para los diferentes valores de KP, Tn y Tv.
- **c.** Hallar la función de transferencia del compensador PID teniendo en cuenta, además de las acciones proporcional e integral de las ecuaciones (2) y (3), la acción derivativa indicada en la ecuación (4). **Tener en cuenta que YD**(n) es proporcional a la modificación del **valor real "Xi" (o sea: derivada de la variable medida)**.

<span id="page-7-0"></span>**Tabla 5. Configuración para el módulo proporcional-integral-derivativo (PID).**

| Casos  | Kр |                                      | ľ'n |                |     |                  |
|--------|----|--------------------------------------|-----|----------------|-----|------------------|
|        |    | $ {\rm PLC}  \mathbb{R}  {\rm PLC} $ |     |                |     | $\mathbb{R}$ PLC |
| Caso 1 |    |                                      |     | 400 1,2 12 0,4 |     |                  |
| Caso 2 |    | $ 0,2 $ 20 $ 0,1 $                   |     |                | 0.8 | 8                |
| Caso 3 |    | 40                                   | 0,1 |                |     | 8                |

# **PARTE 2: Controlador Clásico No Lineal "ON-OFF" o "Todo o Nada"**

En esta segunda parte del laboratorio, se implementará el controlador clásico no lineal "todo o nada" u "ON-OFF". El esquema de conexionado a utilizar, es el que se muestra en la [Figura 3.](#page-8-0) Mantener el jumper J1 de la placa en la posición utilizada anteriormente.

## **Procedimiento.**

Antes de efectuar el ensayo, realizar lo siguiente:

- Hacer las conexiones, según corresponda.
- Conectar las puntas del osciloscopio para medir las señales indicadas.

## **Ensayo 6: Implementación de un controlador Todo o Nada (ON-OFF).**

a. Abrir el programa *ladder* "Control\_Todo\_o\_Nada.e60" y programar el PLC. Verificar en el programa que la configuración de la comparación sea "GT: mayor  $(I_1 > I_2)$ ".

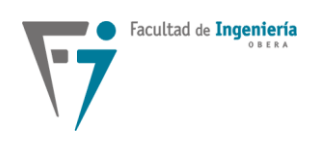

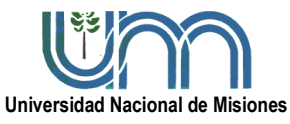

# **Departamento de Electrónica – Facultad de Ingeniería – U.Na.M. – 2023**

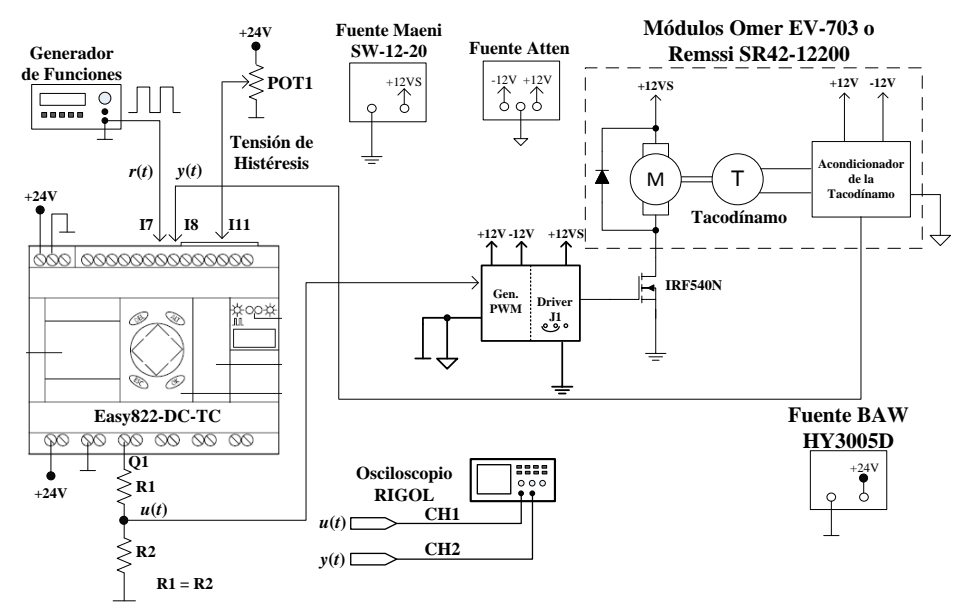

<span id="page-8-0"></span>**Figura 3. Esquema de conexión para la operación a lazo cerrado con controlador clásico no lineal todo o nada para ambos módulos OMER.**

b. Hacer correr el programa anterior, poniendo en modo RUN al PLC y adquirir, en formato BMP, las señales de referencia y salida, luego la salida y la acción de control con el osciloscopio digital para los casos indicados en la [Tabla 6.](#page-8-1) Para cada caso, las señales adquiridas deberán presentarse de manera similar a la indica en la [Figura 4.](#page-9-0) Además, provocar una perturbación en el eje en cada ensayo y obtener con el osciloscopio la salida.

|        | <b>Resistencias</b> |     | Tensión de       | Tensión de        |  |
|--------|---------------------|-----|------------------|-------------------|--|
| Casos  | R1                  | R2  | <b>Actuación</b> | <b>Histéresis</b> |  |
| Caso 1 | 2k                  | .2k |                  |                   |  |
| Caso 2 |                     |     |                  |                   |  |

<span id="page-8-1"></span>**Tabla 6. Configuración de los valores de tensión de actuación y de histéresis**

c. Para cada caso de la [Tabla 6,](#page-8-1) medir: (i) tiempo inicial de respuesta, (ii) tensión de ondulación (*ripple*) sobre la variable controlada (pico a pico), o sea, la señal de salida del tacómetro y (iii) frecuencia de la tensión de ondulación. Obtener conclusiones.

**Nota:** El divisor de tensión, conformado por las resistencias R1 y R2 de la [Figura 3,](#page-8-0) reduce la tensión de la acción de control entregada por el PLC, de 24V al valor de "tensión de actuación" *u*(*t*) indicado en la [Tabla 6.](#page-8-1) Esto se realiza a los efectos de poder aplicar una señal de tensión *u*(*t*) al actuador del motor CC, compatible con el mismo.

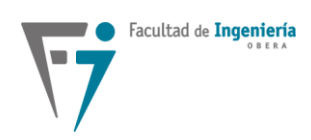

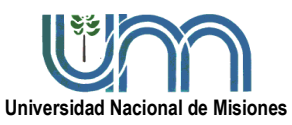

**Departamento de Electrónica – Facultad de Ingeniería – U.Na.M. – 2023**

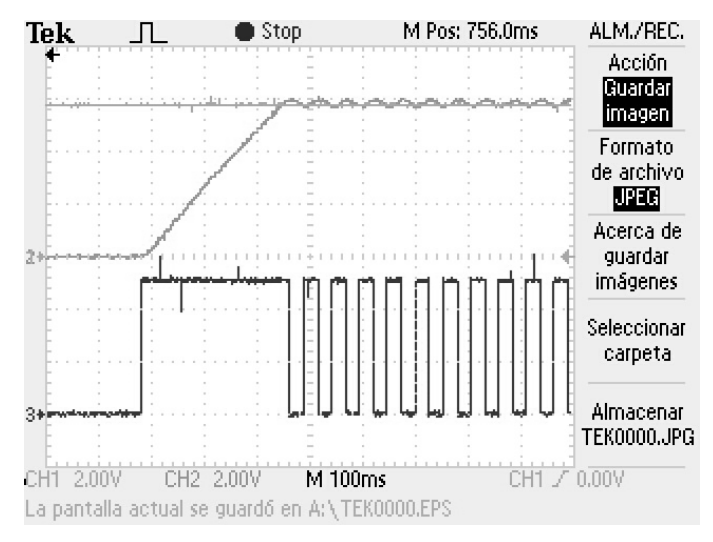

<span id="page-9-0"></span>**Figura 4. Ejemplo de presentación de la respuesta del controlador y la acción de control ON-OFF, implementado con el PLC en el ensayo 6.**

#### **Entrega de informes.**

El grupo de alumnos debe presentar un informe, de acuerdo al modelo ya publicado y entregado durante el cursado de Sistemas de Control 1, conteniendo:

- Carátula con el nombre de la cátedra, título del laboratorio, integrantes del grupo, profesores responsables, año y lugar.
- Introducción.
- Equipamiento utilizado.
- Herramientas de software utilizadas.
- Desarrollo de la experiencia. Detalle de todos los pasos realizados, gráficos e imágenes. Scripts de programación y/o archivos de simulación. Guardar especial cuidado en el contenido conceptual de la redacción.
- Conclusiones obtenidas en cada ensayo.

F